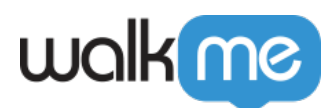

## [Quick Workstation Commands \(Slash](https://support.walkme.com/knowledge-base/quick-workstation-commands/) [Commands\)](https://support.walkme.com/knowledge-base/quick-workstation-commands/)

## Brief Overview

Slash commands are shortcuts that perform various tasks and access specific features within Workstation for desktop. Whether you want to clear update history with a simple "/clear-updateshistory" command or navigate through integrations setup with "/integrations-wizard," these commands make it easy to execute actions directly from the search bar.

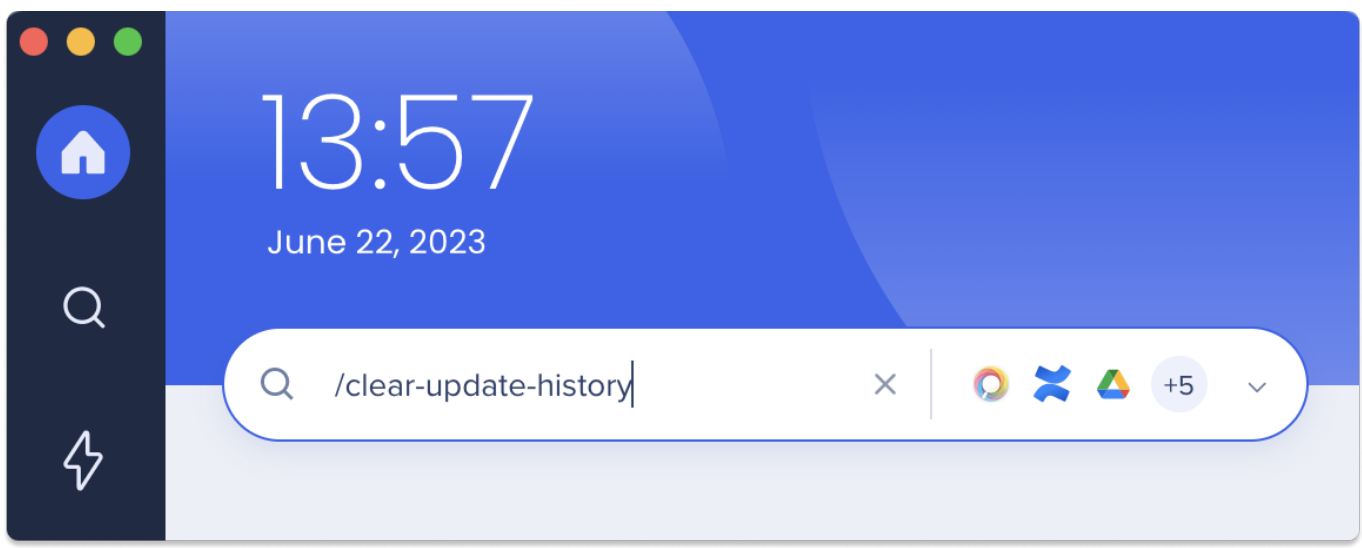

Get to Know

Executing a command is simple:

- 1. Open the Workstation App
- 2. Type the command, including the slash, in the search bar
- 3. If the command was successful, it will disappear from the bar
	- $\circ$  Depending on the command you entered, you will be directed to the relevant page automatically. For example, if you use the "/integrations-wizard" command, it will launch the onboarding experience. Conversely, certain actions like clearing cache can be completed instantly with the "/clear-cache" command.

## Available Slash Commands

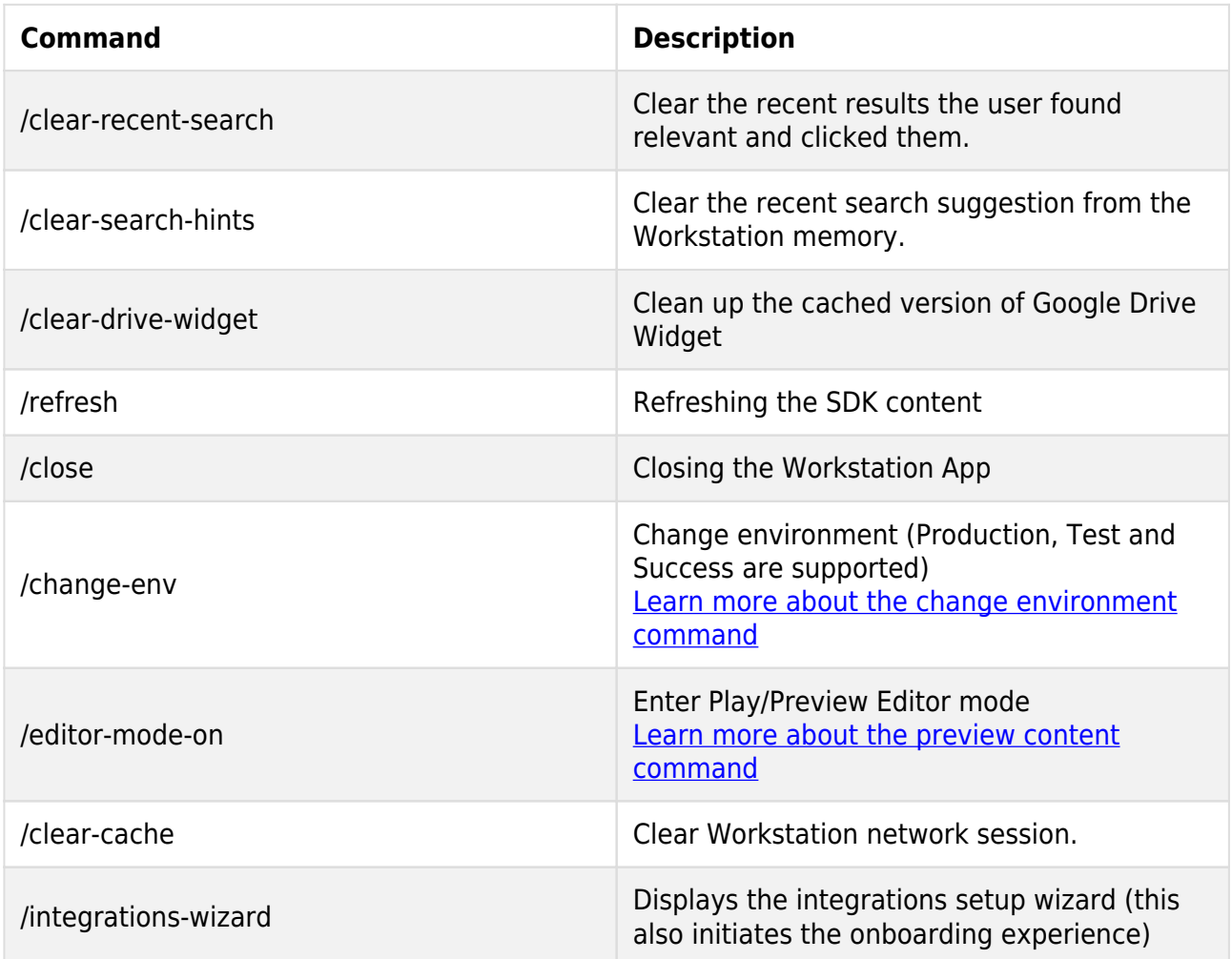